# 윈도우즈 루트킷 조사사례

 $\mathcal{L}_\mathcal{L} = \{ \mathcal{L}_\mathcal{L} = \{ \mathcal{L}_\mathcal{L} = \{ \mathcal{L}_\mathcal{L} = \{ \mathcal{L}_\mathcal{L} = \{ \mathcal{L}_\mathcal{L} = \{ \mathcal{L}_\mathcal{L} = \{ \mathcal{L}_\mathcal{L} = \{ \mathcal{L}_\mathcal{L} = \{ \mathcal{L}_\mathcal{L} = \{ \mathcal{L}_\mathcal{L} = \{ \mathcal{L}_\mathcal{L} = \{ \mathcal{L}_\mathcal{L} = \{ \mathcal{L}_\mathcal{L} = \{ \mathcal{L}_\mathcal{$ 

# 2007. 1.

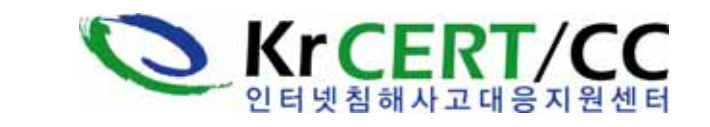

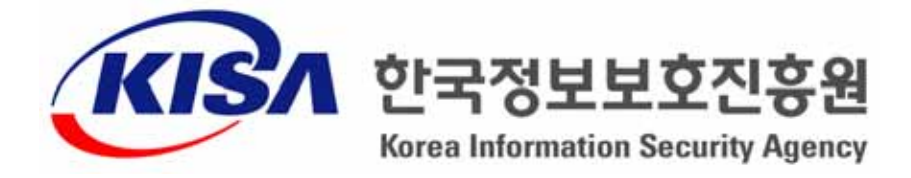

※ 본 보고서의 전부나 일부를 인용 시 반드시 [자료: 한국정보보호진흥원(KISA)]를 명시하여 주시기 바랍니다.

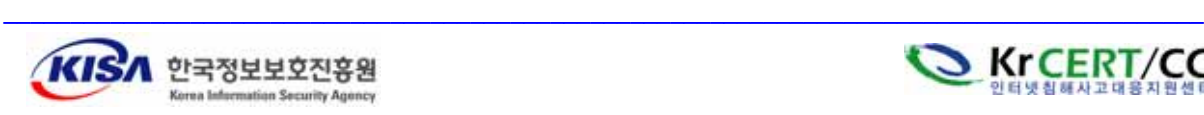

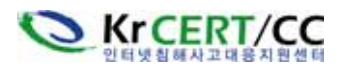

## 1. 개요

 최근 윈도우즈 해킹동향은 공격에 성공한 후 시스템에 다운로드 된 악성프로그램 (Bot, 백도어 등) 파일 및 실행된 악성 네트워크/프로세스 정보를 숨기기 위해 루트킷 이 연동되고 있다.

 $\mathcal{L}_\mathcal{L} = \{ \mathcal{L}_\mathcal{L} = \{ \mathcal{L}_\mathcal{L} = \{ \mathcal{L}_\mathcal{L} = \{ \mathcal{L}_\mathcal{L} = \{ \mathcal{L}_\mathcal{L} = \{ \mathcal{L}_\mathcal{L} = \{ \mathcal{L}_\mathcal{L} = \{ \mathcal{L}_\mathcal{L} = \{ \mathcal{L}_\mathcal{L} = \{ \mathcal{L}_\mathcal{L} = \{ \mathcal{L}_\mathcal{L} = \{ \mathcal{L}_\mathcal{L} = \{ \mathcal{L}_\mathcal{L} = \{ \mathcal{L}_\mathcal{$ 

 한국정보보호진흥원(이하 "KISA")은 국내 봇C&C서버 활동을 탐지하던 중 동일한 패턴을 나타내는 시스템을 여럿 감지하였다. 서버들을 분석한 결과 동일한 증상을 보였 고 1.exe(윈도우 2000)라는 프로그램을 통해 데이터 다운로더, 커널 루트킷, 서비스 등 록 관련 프로그램이 실행되는 것으로 확인이 되었다.

본고에서는 이번에 발견한 1.exe 루트킷 프로그램의 특징과 조사 내용을 정리하였다.

## 2. 루트킷 조사

### 1) 전체 개요

1.exe 실행 순서를 종합 구성해 보면 아래와 같다.

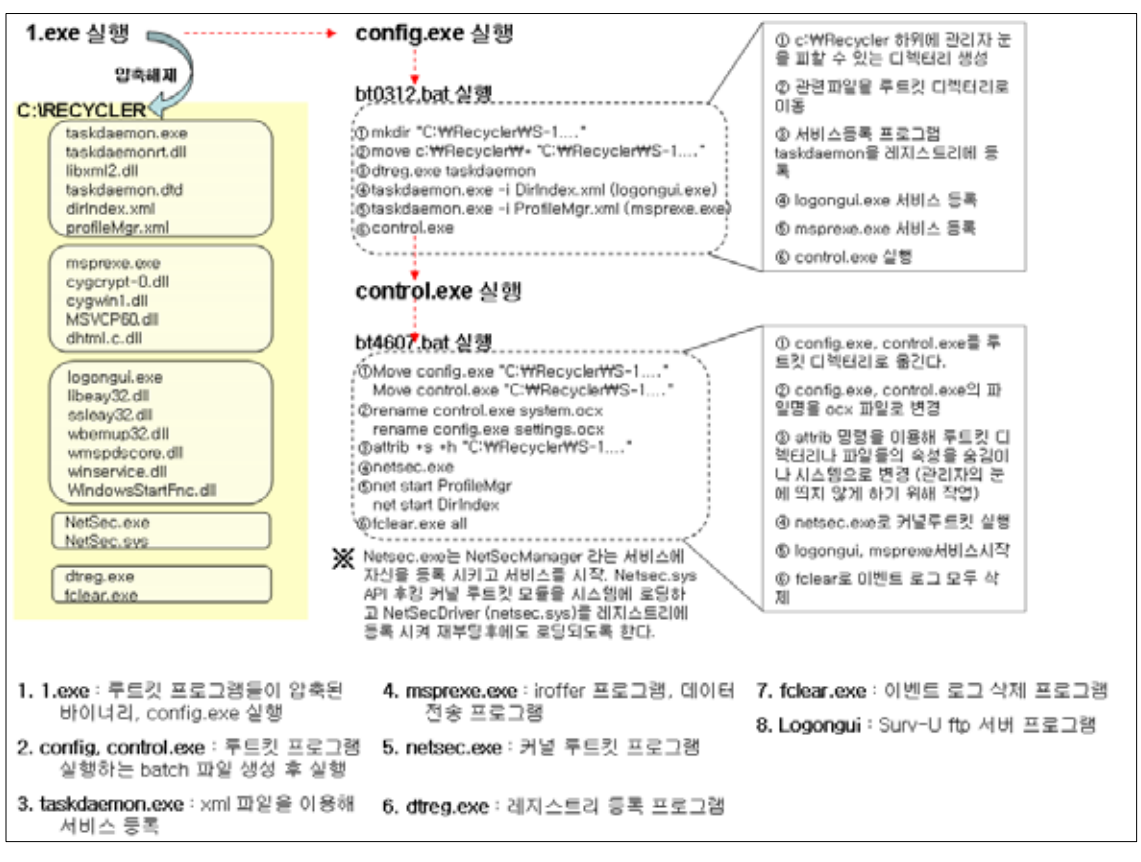

(그림 1) 전체 개요도

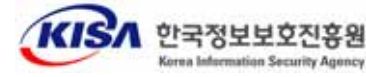

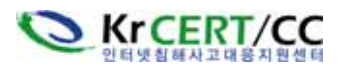

## 2) 1.exe 조사

첫 번째로 조사한 1.exe의 특징은 다음과 같다.

- 압축 : "instyler ex-it! Self-Extractor"
- 기능 :
	- ․ RECYCLER 디렉터리에 관련파일들 압축해제
	- ․ config.exe를 실행하여 악성 프로그램 세팅 및 실행
- 관련 파일 :
- 그림 2 1.exe의 압축해제 참조

 1.exe 바이너리는 모든 악성 프로그램들을 압축된 형태로 지니고 있고 압축 해제 후 config.exe를 통하여 악성 프로그램들을 시스템에 등록/실행 하게 된다. C:\RECYCLER 는 관리가 소홀하고 디렉터리 속성이 디폴트로 운영체제 파일로 지 정 되어 있어 관리자의 눈을 피할 수 있다. 아래 그림과 같이 C:\RECYCLER에 관련 파일들을 압축해제 한다.

 $\mathcal{L}_\mathcal{L} = \{ \mathcal{L}_\mathcal{L} = \{ \mathcal{L}_\mathcal{L} = \{ \mathcal{L}_\mathcal{L} = \{ \mathcal{L}_\mathcal{L} = \{ \mathcal{L}_\mathcal{L} = \{ \mathcal{L}_\mathcal{L} = \{ \mathcal{L}_\mathcal{L} = \{ \mathcal{L}_\mathcal{L} = \{ \mathcal{L}_\mathcal{L} = \{ \mathcal{L}_\mathcal{L} = \{ \mathcal{L}_\mathcal{L} = \{ \mathcal{L}_\mathcal{L} = \{ \mathcal{L}_\mathcal{L} = \{ \mathcal{L}_\mathcal{$ 

|                  | C:WWINDOWSWsystem32Wcmd.exe                   |                    | $\vert$ - $\vert$ - $\vert$ x $\vert$         |
|------------------|-----------------------------------------------|--------------------|-----------------------------------------------|
| C: #RECYCLER>dir | c 드라이브의 볼륨에는 이름이 없습니다.<br>블룸 일련 변호: 1C4E-BE77 |                    | ٠                                             |
| C:WRECYCLER 디렉터리 |                                               |                    |                                               |
| 2006-08-18       | 오전<br>11:17                                   | 149.766 config.exe |                                               |
| 2006-03-20 오전    | 81:83                                         |                    | 82,918 control.exe                            |
| 2882-87-25 오전    | 88:88                                         |                    | $6.656$ cygcrypt-0.dll                        |
| 2002-07-25       | 오전 08:00                                      |                    | 448,905 cygwin1.dll                           |
| 2006-08-19       | 오후 87:88                                      |                    | 1.495 dhtml.c.dll                             |
| 2006-03-17       | 오후 84:81                                      |                    | 1.118 DirIndex.xml                            |
| 2003-09-29 오章    | 83:25                                         |                    | $31,232$ dtreg.exe                            |
|                  | 2004-06-22 오전 12:49                           |                    | 28,160 fclear.exe                             |
|                  | 2003-09-29 오塞 09:58                           |                    | 843.776 libeau32.dll                          |
| 2004-12-03       | 오전 84:35                                      |                    | 938.062 libxml2.dll                           |
| 2005-08-25       | 오후 88:32                                      |                    | 772.096 logongui.exe                          |
|                  | 2005-10-05 오후 04:09                           |                    | 115.064 пергехе.ехе                           |
|                  | 2001-03-27 오拿 04:11                           |                    | 401.462 MSUCP60.DLL                           |
| 2005-09-01       | 오후 87:86                                      |                    | 54.240 NetSec.exe                             |
| 2006-03-17       | 오후 84:81                                      |                    | 1,202 ProfileMgr.xnl                          |
| 2003-11-07       | 오家<br>89:88                                   | $31,232$ sc.exe    |                                               |
| 2003-09-29       | 오후 89:58                                      |                    | 159.744 ssleau32.dll                          |
| 2004-12-03       | 오전<br>84:35                                   |                    | 94.200 SvcAdmin.dll                           |
| 2004-12-03       | 오전<br>84:35                                   |                    | $227$ sys.txt                                 |
| 2004-12-03       | 오후 88:35                                      |                    | 2.847 taskdaenon.dtd                          |
| 2006-01-12       | 오후<br>89:28                                   |                    | 14.848 taskdaenon.exe                         |
|                  | 2004-12-03 오후 07:35                           |                    | 65,536 taskdaenonrt.dll                       |
| 2005-08-12       | 오후 11:15                                      |                    | 1,029 ubenupd32.dll                           |
| 2004-12-03       | 오전 84:35                                      |                    | $1.178$ un.txt                                |
| 2005-08-12       | 11:15                                         |                    | $\overline{\phantom{a}}$<br>963 unspdcore.dll |
| ٠                |                                               |                    |                                               |

(그림 2) 1.exe의 압축해제

 관련 파일들 압축해제가 끝나면 ShellExecute 함수를 통해 아래 그림과 같이 config.exe를 실행하게 된다.

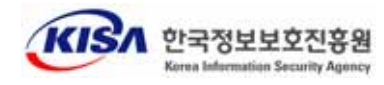

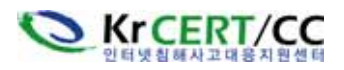

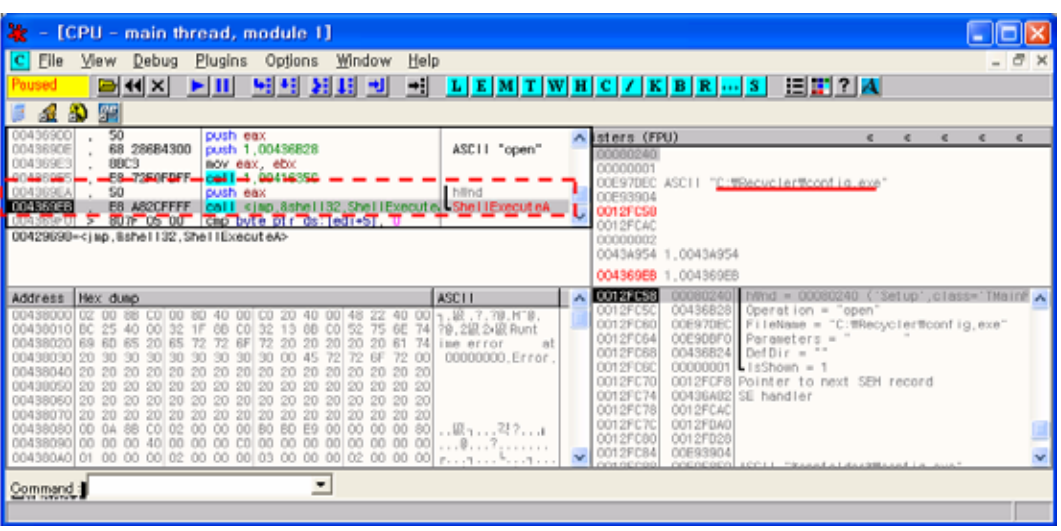

 $\mathcal{L}_\mathcal{L} = \{ \mathcal{L}_\mathcal{L} = \{ \mathcal{L}_\mathcal{L} = \{ \mathcal{L}_\mathcal{L} = \{ \mathcal{L}_\mathcal{L} = \{ \mathcal{L}_\mathcal{L} = \{ \mathcal{L}_\mathcal{L} = \{ \mathcal{L}_\mathcal{L} = \{ \mathcal{L}_\mathcal{L} = \{ \mathcal{L}_\mathcal{L} = \{ \mathcal{L}_\mathcal{L} = \{ \mathcal{L}_\mathcal{L} = \{ \mathcal{L}_\mathcal{L} = \{ \mathcal{L}_\mathcal{L} = \{ \mathcal{L}_\mathcal{$ 

(그림 3) config.exe 실행

## 3) config.exe 조사

config.exe 특징은 다음과 같다.

- 압축 : 없음
- 기능 : 악성 프로그램들을 실행하는 배치 파일을 생성하고 실행
- 관련파일 : c:\Documents~1\kisa\Locals~1\Temp\bt0312.bat

 config.exe 바이너리를 디버거를 통하여 확인한 결과 c:\Documents~1\kisa\Locals~1\Temp\bt0312.bat 배치 파일을 생성한다. 또한 아래 그림과 같이 CreateProcess함수로 cmd 명령어를 이용 bt0312.bat 파일을 실행한다.

| - [CPU - main thread, module config]                                                       |                                                                                                    | - 10                      |  |  |
|--------------------------------------------------------------------------------------------|----------------------------------------------------------------------------------------------------|---------------------------|--|--|
| Eile<br><b>Plugins</b><br>сı<br>View<br>Debug                                              | Help<br>Options Window                                                                                                    | $ \theta$<br>$\mathbf{x}$ |  |  |
| ►⊞<br>24 K                                                                                 | ₩ŧ<br>$L[E[M]T[W]H[C]/[K]B[R]]S$<br>日間?  A <br>羽羽<br>刷相<br>H                                                                                                    |                           |  |  |
|                                                                                            |                                                                                                    |                           |  |  |
| 40 T                                                                                       |                                                                                                    |                           |  |  |
| 00419294<br>50                                                                             | Connand, ine<br>push eax<br>A                                                                                                    |                           |  |  |
| $-$<br>exception.<br>EB OSCOFEFE<br><b>CONTRACTOR</b>                                      | sek les lee li<br>2011 "cad.exe /c C: #DOCUME~1% iso%LOCALS~1#Teap/Rd.0312_bot<br>-CreateProcess/<br>call <imp.&kernel32.createpro< th=""><th></th></imp.&kernel32.createpro<> |                           |  |  |
| <b><i><u>Francisco</u></i></b><br>$-$ and $-$                                              | restmear, realm                                                                                                    |                           |  |  |
| 00419244<br>~14.33<br>00419246<br><b>EA FF</b><br>$bush -1$                                | je short conf ig.00419209<br>$T$ ineout = INFINIT                                                                                                    |                           |  |  |
| 00419248<br>A1 4CE94100                                                                    | mov eax, deord ptr ds: [41E94C]                                                                                                    |                           |  |  |
| 00419240<br>50<br>004192AE<br>E8 OSCFFEFF                                                  | hObject => NULL<br>push eax<br>call <jap.8kerne132.waitforsing<br><b>UPaitForSingleObje</b></jap.8kerne132.waitforsing<br>                                                     |                           |  |  |
| 0041928<br>68 60E94100                                                                     | d11.7C940738<br>push_conf i.g. 0041E96C<br>pExitCode = confi                                                                                                    |                           |  |  |
| A1 4(E94100<br>0041928                                                                     | onf i.g., 00419290<br>nov eax, deord ptr ds: [41E94C]<br>1.1.1                                                                                                    |                           |  |  |
| Dit OCFFFFFFFFF<br>00406068=cino.8kerne132.CreateProcessA><br>bit OCFFFFFFFFF              |                                                                                                    |                           |  |  |
|                                                                                            | Dit OCFFFFFFFFF                                                                                                    |                           |  |  |
| Address Hex duep                                                                           | <b>CO12FF34</b><br>000000<br>vited in the New York Old I<br><b>ASCTT</b>                                                                                                    |                           |  |  |
| 00414000 00 00 00 00 00 00 00 00 00 00 C4 EB                                               | ConnandLine = "cnd.exe /c C: #DOCUNE~1% isa#LOCALS~1#<br>O0E70CD6<br>0012FF30<br>0012FF3C<br>00000000<br>pProcessSecurity = NULL                                               |                           |  |  |
| 00414010 AS DC 40 00 A0 F0 40 00<br>0041A020 1C EA<br>13 88<br>40 00<br>32                 | 09.519<br>0012FF40<br>pThreadSecurity = NULL<br>0000000<br>7.2级1.                                                                                                    |                           |  |  |
| 0041A030 00 80 40 00 00 80                                                                 | 0012FF44<br>InheritHandles = FALSE<br>00000000                                                                                                    |                           |  |  |
| 0041A040 90 23<br>40.00<br>0041A050 CB D7                                                  | 0012FF48<br>0000002<br>CreationFlags = NORMAL_PRIORITY_CLASS<br>$-0.539 - 1$<br>0012FF4C<br>pErvironment = NJLL<br>00000000                                                    |                           |  |  |
| 0041A060 E1 E3                                                                             | <b>MR</b> 伯<br>0012FF50<br>00000000<br>$CurrentDir = NULL$<br>啊?.8                                                                                                    |                           |  |  |
| 0041A070 S2 7S 6E 74 69 60<br>contracted on on ex twill on sin sin sin sin sin sin sin sin | 0041E908<br>pstart top innorm contrattournesse<br>0012FF54<br>20 Runt inn<br>72<br>0041E94C<br>0012FF58<br>pProcessinfo = conf ig.0041E940                                     |                           |  |  |
|                                                                                            | $\overline{\phantom{a}}$                                                                                                    |                           |  |  |
| Command:                                                                                   |                                                                                                    |                           |  |  |
| Breakpoint at conf is.00419290 (-ModuleEntryPoint>+409)                                    |                                                                                                    |                           |  |  |

 $\_$  , and the state of the state of the state of the state of the state of the state of the state of the state of the state of the state of the state of the state of the state of the state of the state of the state of the (그림 4) bt0312.bat 실행

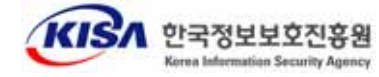

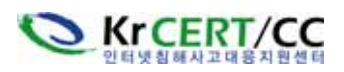

 bt0312.bat 파일의 스크립트는 다음과 같은 순서로 악성 프로그램들을 순차적으로 시스템에 등록 및 실행하게 된다.

 $\mathcal{L}_\mathcal{L} = \{ \mathcal{L}_\mathcal{L} = \{ \mathcal{L}_\mathcal{L} = \{ \mathcal{L}_\mathcal{L} = \{ \mathcal{L}_\mathcal{L} = \{ \mathcal{L}_\mathcal{L} = \{ \mathcal{L}_\mathcal{L} = \{ \mathcal{L}_\mathcal{L} = \{ \mathcal{L}_\mathcal{L} = \{ \mathcal{L}_\mathcal{L} = \{ \mathcal{L}_\mathcal{L} = \{ \mathcal{L}_\mathcal{L} = \{ \mathcal{L}_\mathcal{L} = \{ \mathcal{L}_\mathcal{L} = \{ \mathcal{L}_\mathcal{$ 

 ① mkdir "C:\Recycler\S-1-5-21-3127...\\_restore.." "C:\Recycler"는 보호되는 운영체제 디렉터리로 탐색기의 도구-옵션에서 관련 부분을 체크해서 확인하지 않는 이상 생성되는 루트킷 홈 디렉터리를 찾기가 쉽 지 않다.

생성되는 디렉터리 명 :

"C:\Recycler\S-1-5-21-3127994617-2291869382-1739915505-1006\\_restore{DIWJDS7S-C329-32 42-91EC-D2SD72C70D82}\"

- ② move C:\recycler\msprexe.exe "C:\Recycler\S-1-5-21-3127...\\_restore.." 모든 프로그램 및 파일들을 앞서 생성한 루트킷 홈 디렉터리로 이동시킨다.
- ③ C:\recycler\dtreg.exe -AddKey "\HKLM\SOFTWARE\Sublime Solutions\TaskDaemon" 레지스트리를 등록하는 dtreg.exe 프로그램을 이용해서 taskdaemon 프로그램을 레지스트리에 등록 시킨다.
- ④ taskdaemon.exe -i DirIndex.xml taskdaemon.exe -i ProfileMgr.xml 서비스 등록 프로그램인 taskdaemon을 이용 logongui.exe를 DirIndex 서비스명 으로 등록하고 msprexe.exe를 ProfileMgr 서비스명으로 등록 한다.
- ⑤ C:\recycler\control.exe control.exe 실행

## 4] control.exe 조사

특징은 다음과 같다.

- 압축 : PECompact 2.x
- 기능 : 악성 프로그램들을 실행하는 배치 파일을 생성하고 실행
- 관련파일 : C:\Documents~1\kisa\Locals~1\Temp\bt4607.bat

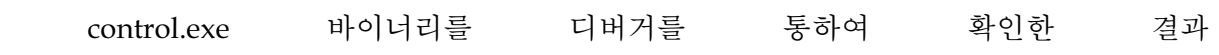

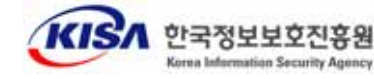

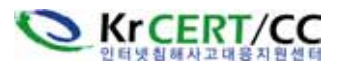

c:\Documents~1\kisa\Locals~1\Temp\bt4607.bat 배치 파일을 생성한다. 또한 아래 그림같이 CreateProcess함수로 cmd 명령어를 이용 bt4607.bat 파일을 실행한다.

 $\mathcal{L}_\mathcal{L} = \{ \mathcal{L}_\mathcal{L} = \{ \mathcal{L}_\mathcal{L} = \{ \mathcal{L}_\mathcal{L} = \{ \mathcal{L}_\mathcal{L} = \{ \mathcal{L}_\mathcal{L} = \{ \mathcal{L}_\mathcal{L} = \{ \mathcal{L}_\mathcal{L} = \{ \mathcal{L}_\mathcal{L} = \{ \mathcal{L}_\mathcal{L} = \{ \mathcal{L}_\mathcal{L} = \{ \mathcal{L}_\mathcal{L} = \{ \mathcal{L}_\mathcal{L} = \{ \mathcal{L}_\mathcal{L} = \{ \mathcal{L}_\mathcal{$ 

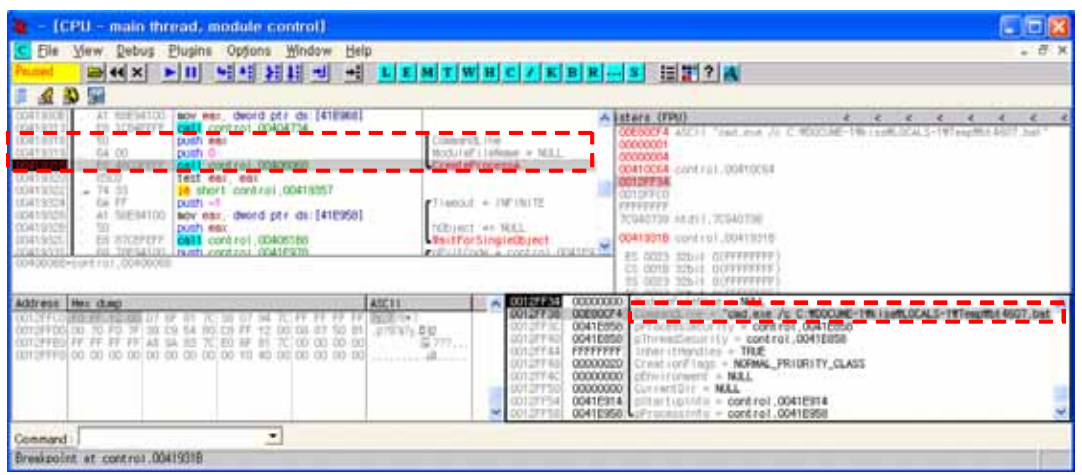

(그림 5) bt4607.bat 실행

 bt4607.bat 파일의 스크립트는 다음과 같은 순서로 악성 프로그램들을 순차적으로 시스템에 등록 및 실행하게 된다.

- ① move C:\recycler\config.exe "C:\Recycler\S-1-5-21-3127...\\_restore.." move C:\recycler\control.exe "C:\Recycler\S-1-5-21-3127...\\_restore.." 루트킷 프로그램들을 세팅하고 실행했던 config와 control 파일을 루트킷 홈 디렉터리로 이동 시킨다.
- ② rename control.exe system.ocx rename config.exe settings.ocx 2개의 루트킷 제어 프로그램 파일명을 변경해 놓는다.
- $\circled{3}$  attrib +s +h C:\Recycler\\* /S /D 관리자 눈에 쉽게 띄지 않도록 디렉터리와 파일들 속성을 숨김(Hidden)/시스 템(System)으로 변경한다.
- ④ NetSec.exe 커널 루트킷 모듈을 로딩하고 제어하는 프로그램 실행 (자세한 내용은 NetSec.exe에서 설명)
- ⑤ net start ProfileMgr net start DirIndex

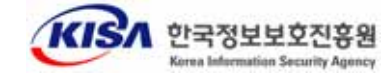

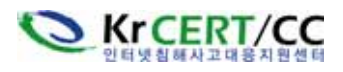

logongui.exe, msprexe.exe를 실행하는 서비스를 시작한다.

 $\mathcal{L}_\mathcal{L} = \{ \mathcal{L}_\mathcal{L} = \{ \mathcal{L}_\mathcal{L} = \{ \mathcal{L}_\mathcal{L} = \{ \mathcal{L}_\mathcal{L} = \{ \mathcal{L}_\mathcal{L} = \{ \mathcal{L}_\mathcal{L} = \{ \mathcal{L}_\mathcal{L} = \{ \mathcal{L}_\mathcal{L} = \{ \mathcal{L}_\mathcal{L} = \{ \mathcal{L}_\mathcal{L} = \{ \mathcal{L}_\mathcal{L} = \{ \mathcal{L}_\mathcal{L} = \{ \mathcal{L}_\mathcal{L} = \{ \mathcal{L}_\mathcal{$ 

 ⑥ fclear.exe all 현재까지 발생했던 이벤트 로그를 모두 삭제 한다.

## 5) NetSec.exe 조사

특징은 다음과 같다.

- 압축 : PECompact 2.x
- 기능 : 커널 루트킷 모듈 로딩 및 제어, 서비스 등록, 레지스트리 등록
- 관련파일 : netsec.sys

 NetSec 프로그램은 봇 C&C 서버가 사용하는 포트를 클라이언트들이 접속할 수 있도록 아래와 같은 netsh firewall 명령어를 통해 방화벽을 오픈한다.

 "%cmd%?/c netsh firewall add portopening protocol = TCP port = 27397 name = "Automatic Updates" mode = ENABLE scope = ALL profile = ALL"

 이 후 NetSecManager라는 서비스 등록을 위해 관련된 레지스트리 등록을 하고 아 래 그림처럼 CreateService 함수를 통해 NetSec.exe를 실행하는 NetSecManager 서비 스를 등록한다.

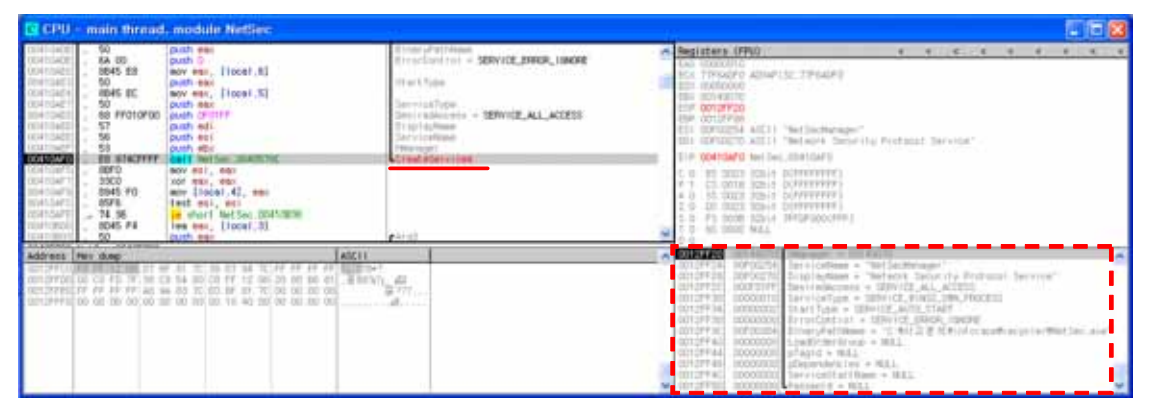

(그림 6) NetSecManager 서비스 등록

 서비스 등록 후 곧 바로 StartService 함수를 통해 NetSecManager 서비스를 실 행해 NetSec.exe를 다시 실행하게 된다. NetSec.sys 모듈을 생성해 커널에 로딩하 고 아래와 같은 레지스트리에 sys 파일을 등록한다.

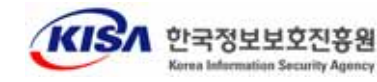

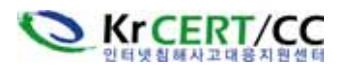

### HKEY\_LOCAL\_MACHINE\SYSTEM\ControlSet001\Services\NetSecDriver

 $\mathcal{L}_\mathcal{L} = \{ \mathcal{L}_\mathcal{L} = \{ \mathcal{L}_\mathcal{L} = \{ \mathcal{L}_\mathcal{L} = \{ \mathcal{L}_\mathcal{L} = \{ \mathcal{L}_\mathcal{L} = \{ \mathcal{L}_\mathcal{L} = \{ \mathcal{L}_\mathcal{L} = \{ \mathcal{L}_\mathcal{L} = \{ \mathcal{L}_\mathcal{L} = \{ \mathcal{L}_\mathcal{L} = \{ \mathcal{L}_\mathcal{L} = \{ \mathcal{L}_\mathcal{L} = \{ \mathcal{L}_\mathcal{L} = \{ \mathcal{L}_\mathcal{$ 

 커널 루트킷은 API 함수들을 후킹하여 원하는 파일/프로세스/네트워크 정보들 을 감추게 되는데 디버깅을 통해 다음과 같은 문자열을 정보들을 확인할 수 있었 다. 하지만 인코딩되어 저장되어 있는 문자열 정보들이 있어 숨겨진 문자열들은 더 많을 것으로 예상할 수 있다.

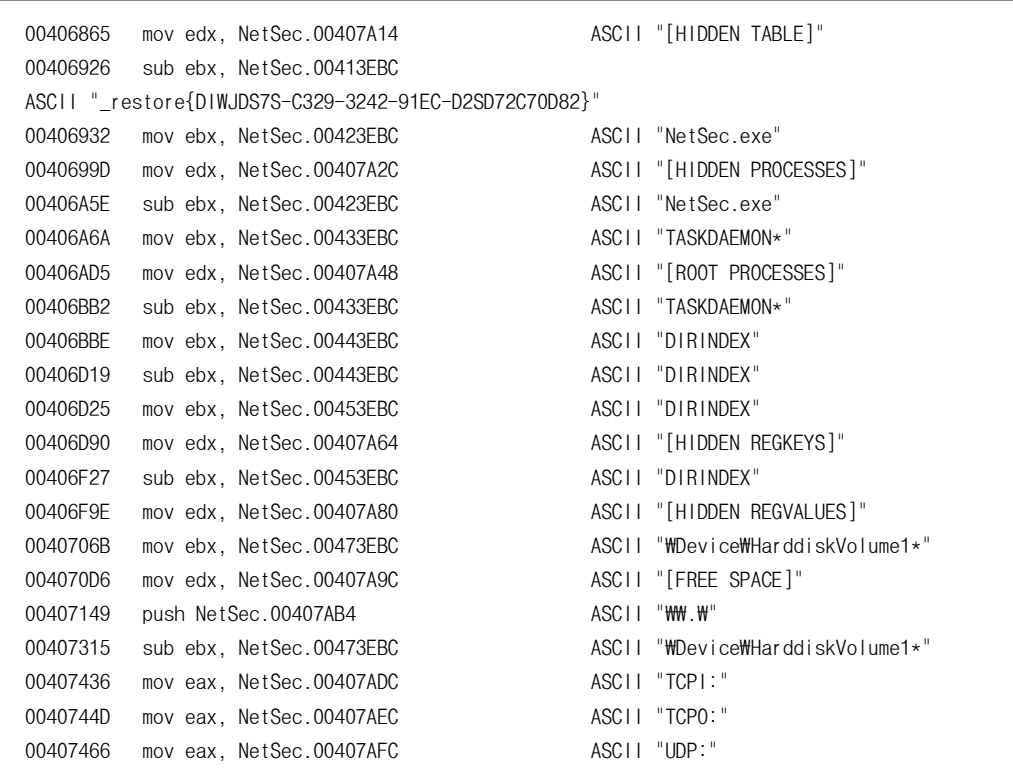

## 6) taskdaemon.exe 조사

특징은 다음과 같다.

- 압축 : PECompact 2.x
- 기능 : xml을 이용한 서비스 등록 프로그램
- 관련파일 :
	- ․ taskdaemonrt.dll
	- ․ libxml2.dll
	- ․ taskdaemon.dtd
	- ․ DirIndex.xml
	- ․ ProfileMgr.xml

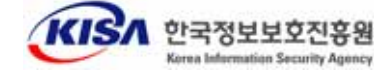

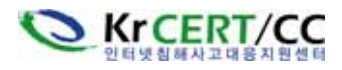

 taskdaemon은 xml을 이용해 서비스를 등록하는 프로그램이다. bt0312.bat 배치 스 크립트에서 수행하는 명령어를 확인해보면

 $\mathcal{L}_\mathcal{L} = \{ \mathcal{L}_\mathcal{L} = \{ \mathcal{L}_\mathcal{L} = \{ \mathcal{L}_\mathcal{L} = \{ \mathcal{L}_\mathcal{L} = \{ \mathcal{L}_\mathcal{L} = \{ \mathcal{L}_\mathcal{L} = \{ \mathcal{L}_\mathcal{L} = \{ \mathcal{L}_\mathcal{L} = \{ \mathcal{L}_\mathcal{L} = \{ \mathcal{L}_\mathcal{L} = \{ \mathcal{L}_\mathcal{L} = \{ \mathcal{L}_\mathcal{L} = \{ \mathcal{L}_\mathcal{L} = \{ \mathcal{L}_\mathcal{$ 

taskdaemon.exe -i DirIndex.xml

 명령어로 -i 인스톨 옵션을 통해서 아래 DirIndex.xml, ProfileMgr.xml에 정의되어 있는 logongui.exe, msprexe.exe 프로그램을 실행하는 서비스를 등록 시킨다. 실행 모드를 "Automatic"으로 설정해 시스템이 재부팅 되더라도 재시작 되도록 설정한 다.

- DirIndex.xml

- ․서비스명 : DirIndex
- ․실행프로그램 : logongui.exe
- ․실행모드 : "Automatic"

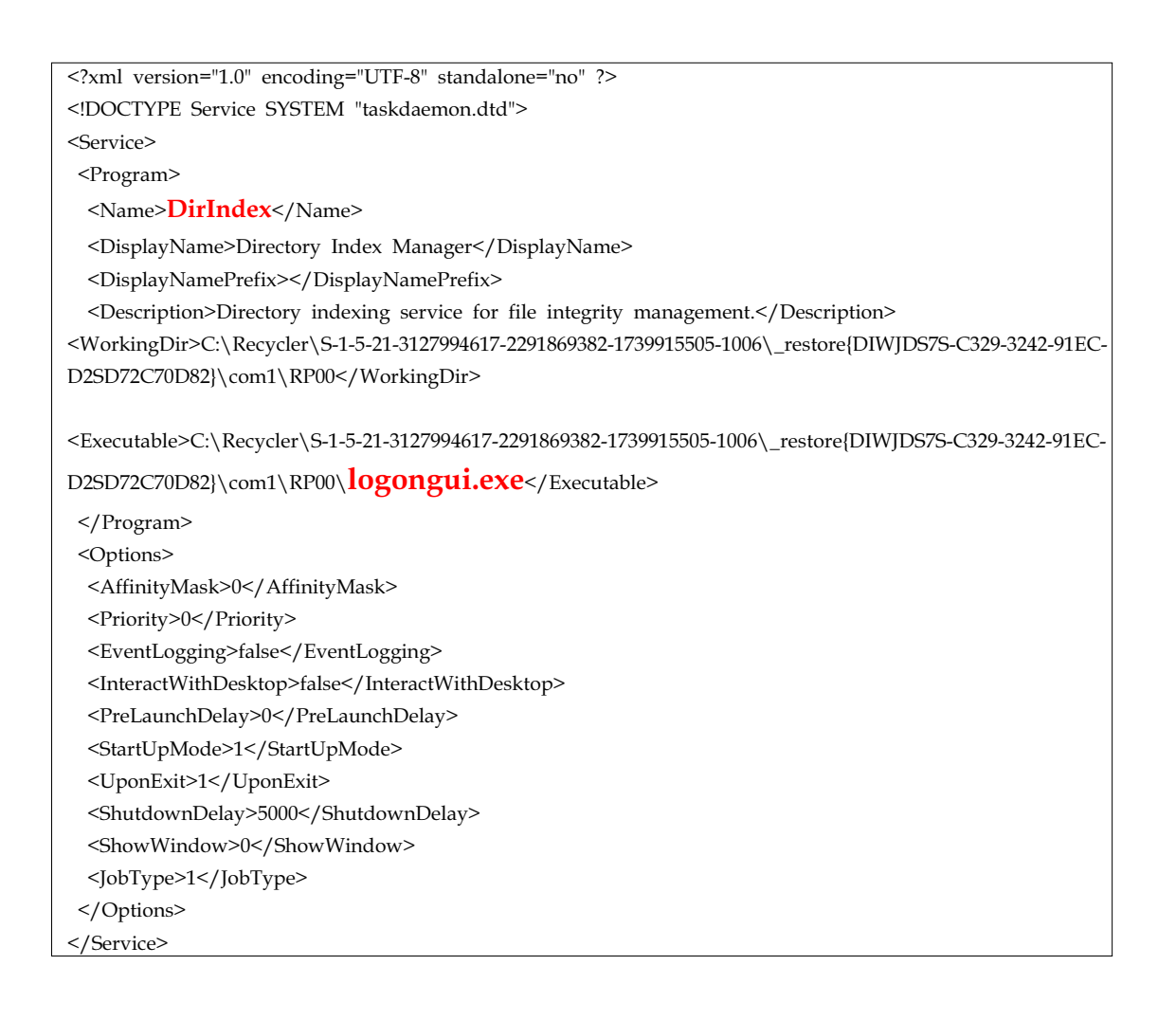

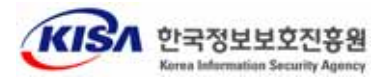

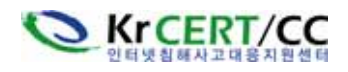

- ProfileMgr.xml 내용
- ․서비스명 : ProfileMgr
- ․실행프로그램 : msprexe.exe
- ․실행모드 : "Automatic"

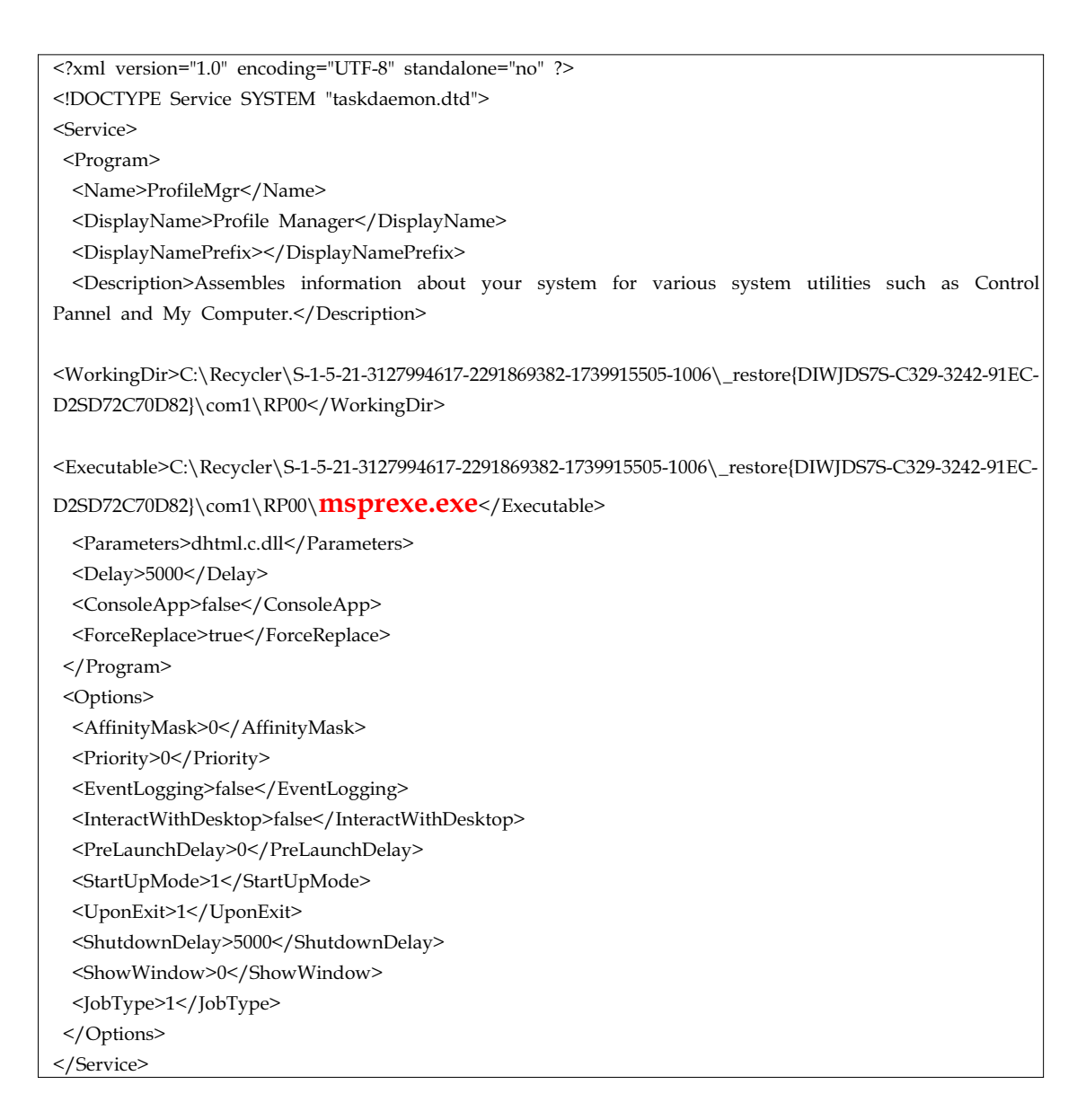

 $\mathcal{L}_\mathcal{L} = \{ \mathcal{L}_\mathcal{L} = \{ \mathcal{L}_\mathcal{L} = \{ \mathcal{L}_\mathcal{L} = \{ \mathcal{L}_\mathcal{L} = \{ \mathcal{L}_\mathcal{L} = \{ \mathcal{L}_\mathcal{L} = \{ \mathcal{L}_\mathcal{L} = \{ \mathcal{L}_\mathcal{L} = \{ \mathcal{L}_\mathcal{L} = \{ \mathcal{L}_\mathcal{L} = \{ \mathcal{L}_\mathcal{L} = \{ \mathcal{L}_\mathcal{L} = \{ \mathcal{L}_\mathcal{L} = \{ \mathcal{L}_\mathcal{$ 

## 8) logingui.exe 조사

특징은 다음과 같다.

- 압축 : 없음
- 기능 : ServU FTP 서버 프로그램, 43958 포트를 통해 서비스
- 관련파일 :

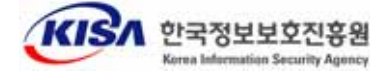

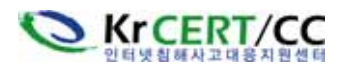

- ․libeay32.dll
- ․ssleay32.dll
- ․wbemup32.dll
- ․wmspdscore.dll
- ․winservices.dll (설정파일)
- ․WindowsStartFnc.dll (로그파일)

 logongui.exe 프로그램은 포트 43958번을 이용한 ServU FTP 서버 프로그램이다. 위의 관련파일에서 libeay32.dll, ssleay32.dll을 제외한 나머지 DLL파일들은 실제 라 이브러리 파일이 아니고 일반 텍스트 파일을 확장자만 dll로 생성시켜 놓은 것들 이 다. winservices.dll 파일은 ftp 환경설정 파일이고 WindowsStartFnc.dll은 로그 파일 이다. 나머지 2개 파일은 암호화 키 등록 파일들이다.

 $\mathcal{L}_\mathcal{L} = \{ \mathcal{L}_\mathcal{L} = \{ \mathcal{L}_\mathcal{L} = \{ \mathcal{L}_\mathcal{L} = \{ \mathcal{L}_\mathcal{L} = \{ \mathcal{L}_\mathcal{L} = \{ \mathcal{L}_\mathcal{L} = \{ \mathcal{L}_\mathcal{L} = \{ \mathcal{L}_\mathcal{L} = \{ \mathcal{L}_\mathcal{L} = \{ \mathcal{L}_\mathcal{L} = \{ \mathcal{L}_\mathcal{L} = \{ \mathcal{L}_\mathcal{L} = \{ \mathcal{L}_\mathcal{L} = \{ \mathcal{L}_\mathcal{$ 

- winservices.dll

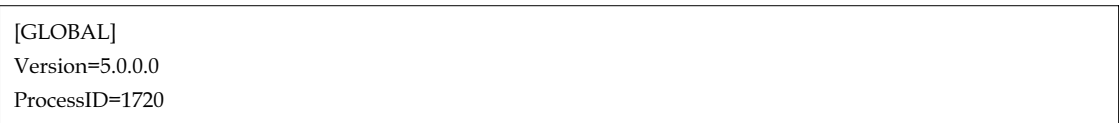

- WindowsStartFnc.dll

Tue 26Sep06 09:19:34 - SrvFTP FTP Server v5.0 (5.0.0.0) - Copyright (c) 1995-2004 Cat Soft, All Rights Reserved - by Rob Beckers Tue 26Sep06 09:19:34 - Cat Soft is an affiliate of Rhino Software, Inc. Tue 26Sep06 09:19:34 - Using WinSock 2.0 - max. 32767 sockets Tue 26Sep06 09:19:35 - PROBLEM: Unable to load the SSL certificate (file SERVUCERT.CRT) - No SSL support Tue 26Sep06 09:19:35 - FTP Server listening on port number 43958, IP 127.0.0.1 Tue 26Sep06 09:19:35 - Valid registration key found

## 9) msprexe.exe 조사

특징은 다음과 같다.

- 압축 : UPX 0.89.6 1.02
- 기능 : iroffer 프로그램 , IRC 사용자들에게 파일 제공 및 데이터 전송
- 관련파일 :
- ․cygcrypt-0.dll
- ․cygwin1.dll
- ․MSVCP60.dll
- ․dhtml.c.dll (상태로그 파일)

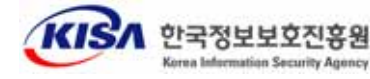

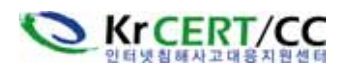

․winhlp.dll (환경설정 파일)

 msprexe.exe는 iroffer 프로그램명을 변경한 바이너리로 TCP/UDP 포트를 이용해 서 IRC 클라이언트들에게 데이터를 제공해준다. msprexe.exe 프로그램을 실행하면 winhlp.dll 파일이 생성되고 이 파일은 DLL과 상관없는 iroffer 로그 파일이다. 실행 된 후 dhtml.c.dll 환경 설정파일을 통해 IRC 서버에 접속을 시도하고 접속이 되면 관련된 세팅 값으로 채널에 등록한다.

 $\mathcal{L}_\mathcal{L} = \{ \mathcal{L}_\mathcal{L} = \{ \mathcal{L}_\mathcal{L} = \{ \mathcal{L}_\mathcal{L} = \{ \mathcal{L}_\mathcal{L} = \{ \mathcal{L}_\mathcal{L} = \{ \mathcal{L}_\mathcal{L} = \{ \mathcal{L}_\mathcal{L} = \{ \mathcal{L}_\mathcal{L} = \{ \mathcal{L}_\mathcal{L} = \{ \mathcal{L}_\mathcal{L} = \{ \mathcal{L}_\mathcal{L} = \{ \mathcal{L}_\mathcal{L} = \{ \mathcal{L}_\mathcal{L} = \{ \mathcal{L}_\mathcal{$ 

#### - winhlp.dll

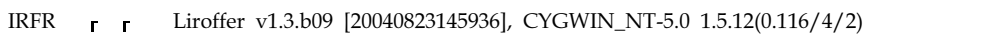

 또 하나의 DLL 파일이 존재하는데 dhtml.c.dll은 환경설정 파일로 세팅에 필요한 정보들이 존재한다.

#### - dhtml.c.dll

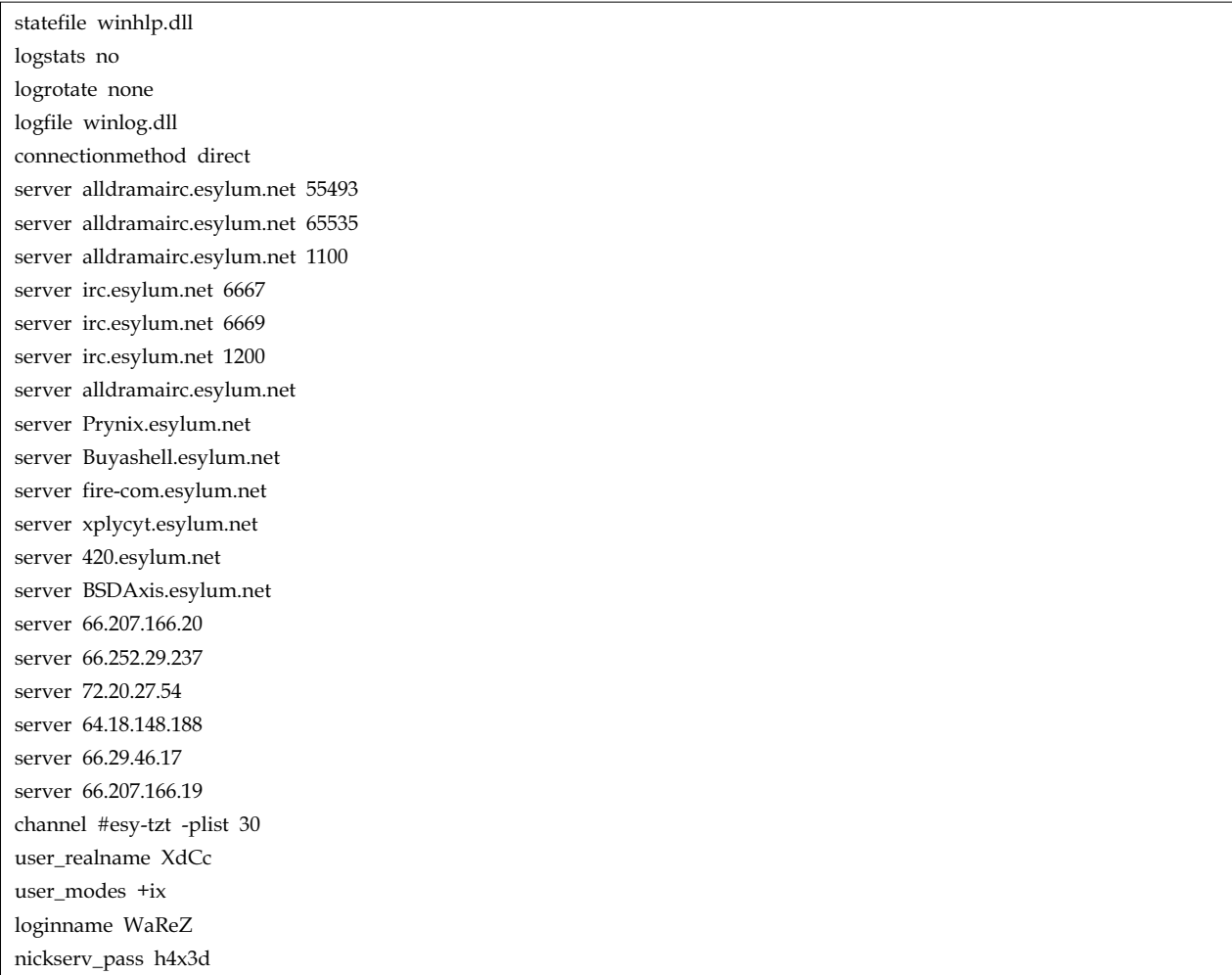

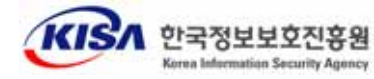

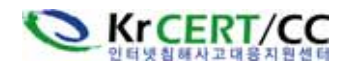

KrCERT-IN-2007-01 http://www.krcert.or.kr 윈도우즈 루트킷 조사사례

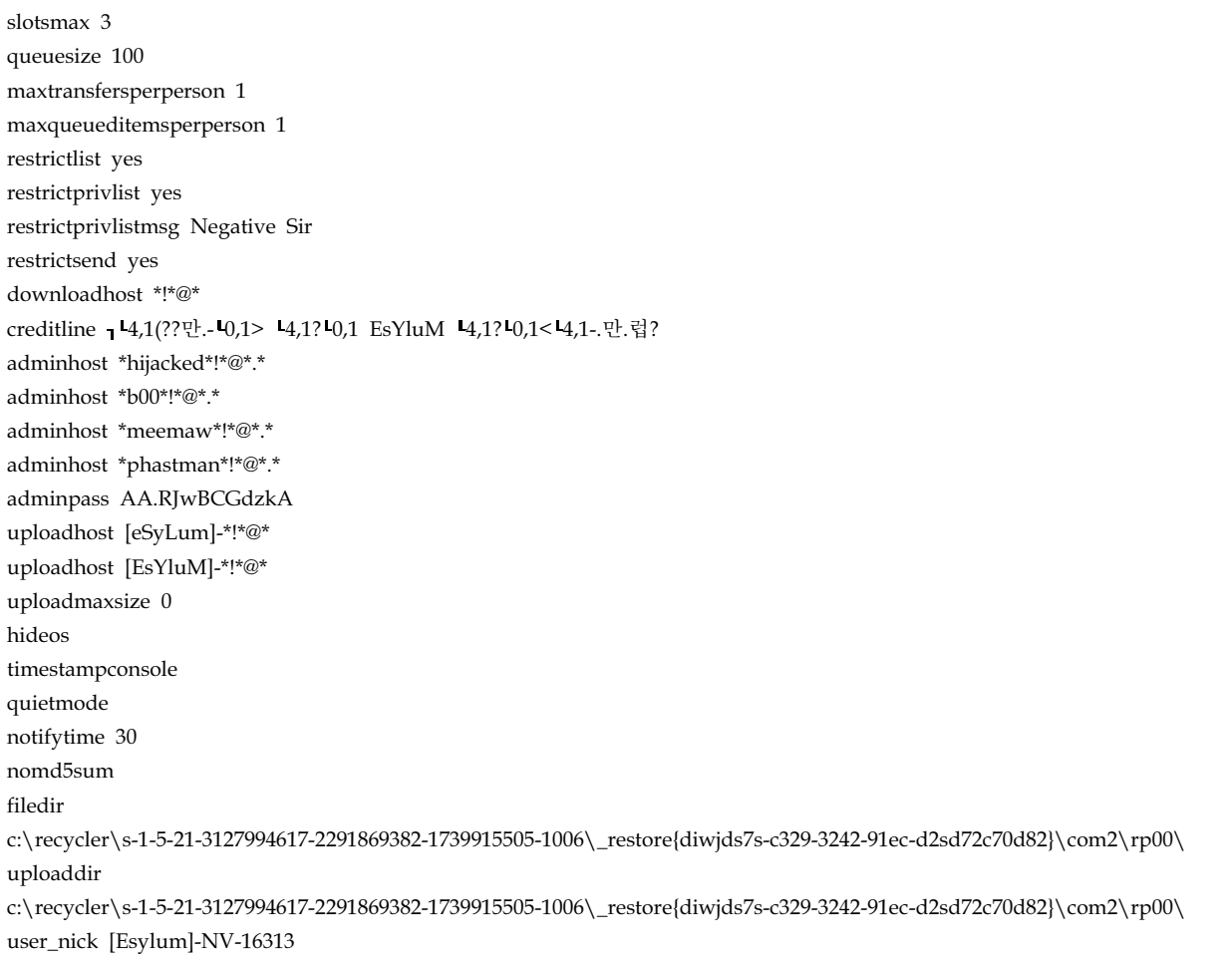

 $\mathcal{L}_\mathcal{L} = \{ \mathcal{L}_\mathcal{L} = \{ \mathcal{L}_\mathcal{L} = \{ \mathcal{L}_\mathcal{L} = \{ \mathcal{L}_\mathcal{L} = \{ \mathcal{L}_\mathcal{L} = \{ \mathcal{L}_\mathcal{L} = \{ \mathcal{L}_\mathcal{L} = \{ \mathcal{L}_\mathcal{L} = \{ \mathcal{L}_\mathcal{L} = \{ \mathcal{L}_\mathcal{L} = \{ \mathcal{L}_\mathcal{L} = \{ \mathcal{L}_\mathcal{L} = \{ \mathcal{L}_\mathcal{L} = \{ \mathcal{L}_\mathcal{$ 

## 9) fclear.exe, dtreg.exe 조사

◦flcear.exe

- 압축 : UPX 0.89.6 1.02 / 1.05 1.24
- 기능 : 이벤트 로그 삭제 프로그램

 fclear.exe는 ClearEventLog 프로그램 명을 변경한 바이너리로 이벤트 로그를 삭 제하는데 사용된다. all 옵션을 통해 모든 로그를 제거하며 fclear를 옵션 없이 실행 한 화면은 아래와 같다.

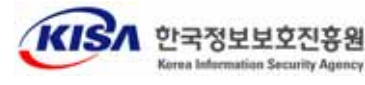

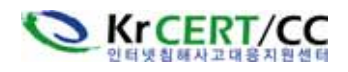

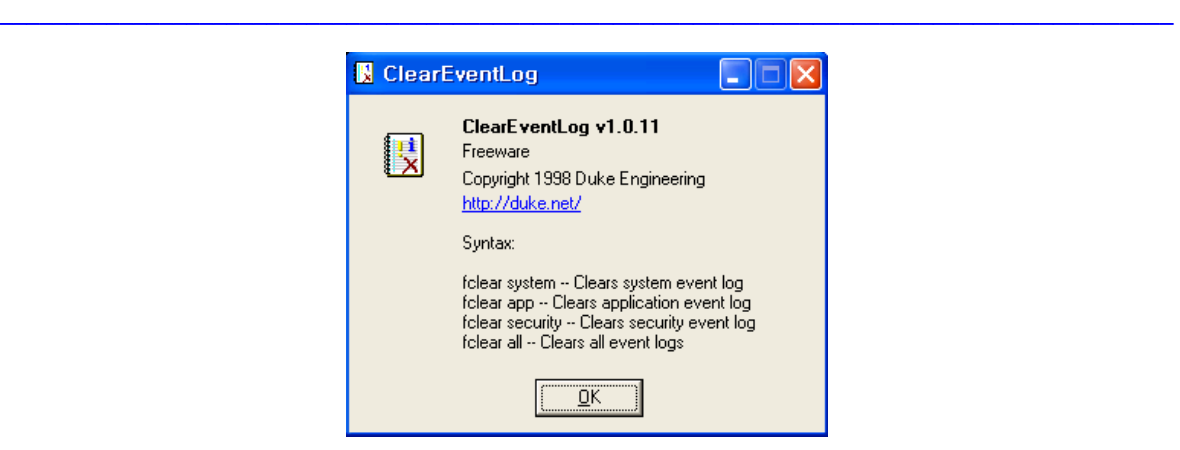

(그림 7) fclar.exe 실행화면

◦dtreg.exe

- 압축 : PECompact 2.x
- 기능 : 레지스트리 등록 프로그램

TaskDaemon 프로그램을 레지스트리에 등록하는데 사용되며 이 후 바로 삭제된다.

## 3. 결론 및 대책

 조사결과 1.exe는 피해시스템에 설치할 악성 프로그램들을 숨기기 위해 시스템 폴 더인 C:\RECYLER 폴더 하위에 실제 이름과 유사한 시스템 폴더를 생성 하였고 이 후 관련 악성프로그램들을 그 폴더로 압축해제 시킨 후 하나씩 악성프로그램들을 실행하였다. 실행된 악성 프로그램들은 자신들의 홈 디렉터리 및 포트, 봇 C&C 프로 그램, IRC 클라이언트 프로그램 등의 정보를 숨겨 관리자가 쉽게 발견하지 못하도록 하였다. 1.exe 루트킷 프로그램을 탐지를 못하는 백신 제품들이 있어 서버관리자들이 악성프로그램들의 설치 여부를 확인하지 못하고 있었다. 이 후 윈도우 XP 시스템에 서도 1.exe 변종인 esyp4.exe를 발견했지만 이름만 변경되었을 뿐 똑 같은 기능을 하 였다.

 커널 루트킷 실행으로 관련 루트킷 프로그램 정보들을 찾아내기가 쉽지가 않기 때 문에 공개용 커널 루트킷 탐지 프로그램인 IceSword 도구를 이용해 관련 프로그램들 의 홈 디렉터리, 프로세스, 포트정보, 서비스, 레지스트리를 찾아내서 모두 제거해 주 어야 한다. 아래 그림은 커널 루트킷 실행 서비스인 NetSecManger를 찾은 후 서비 스 중지 및 제거해 주는 화면이다.

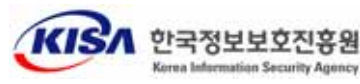

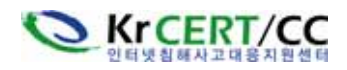

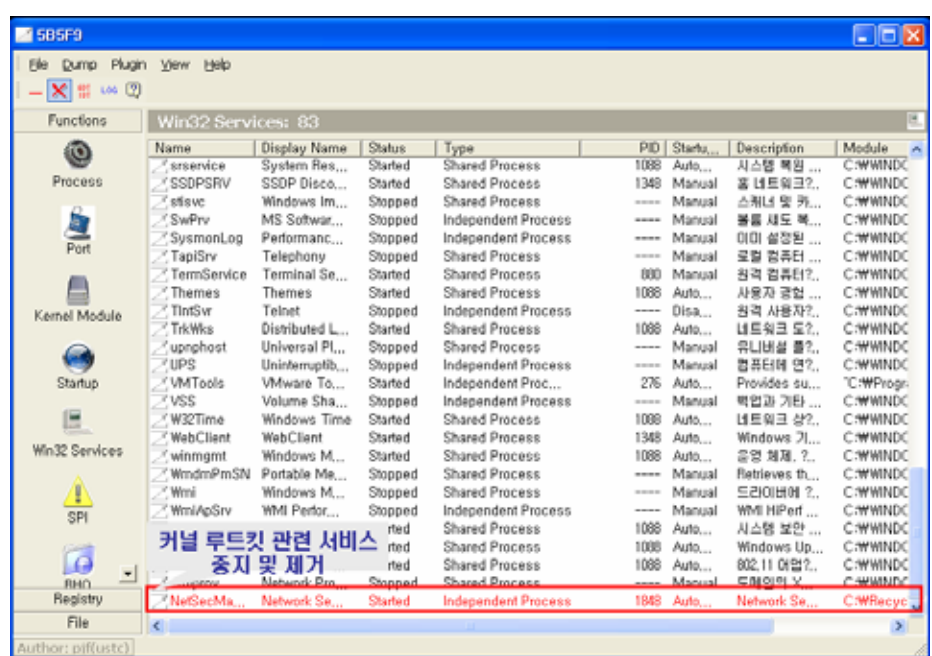

 $\mathcal{L}_\mathcal{L} = \{ \mathcal{L}_\mathcal{L} = \{ \mathcal{L}_\mathcal{L} = \{ \mathcal{L}_\mathcal{L} = \{ \mathcal{L}_\mathcal{L} = \{ \mathcal{L}_\mathcal{L} = \{ \mathcal{L}_\mathcal{L} = \{ \mathcal{L}_\mathcal{L} = \{ \mathcal{L}_\mathcal{L} = \{ \mathcal{L}_\mathcal{L} = \{ \mathcal{L}_\mathcal{L} = \{ \mathcal{L}_\mathcal{L} = \{ \mathcal{L}_\mathcal{L} = \{ \mathcal{L}_\mathcal{L} = \{ \mathcal{L}_\mathcal{$ 

(그림 8) 커널 루트킷 제거

 루트킷 1.exe가 설치된 봇C&C서버 피해시스템들은 관리자들이 소홀하기 쉬운 개 발용 서버나 자주 이용하지 않는 시스템으로 보안패치의 미적용, 서버 보안설정 미실 시 등으로 인해 피해를 입었다. 또한, 자주 사용하지 않다 보니 시스템이 악용이 되 고 있는 상태에서도 이를 쉽게 발견하지 못하였다.

 시스템 담당자들은 본 사고사례와 같은 피해를 줄이기 위해 윈도우 자동업데이트 기능을 반드시 사용할 것을 권장하며, 특히 관리의 손이 미치지 않은 방치된 시스템 이 없는 지 확인할 필요가 있다.

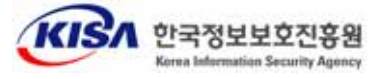